## **Istruzioni per l'iscrizione ai corsi FutureLab+/STEAM dell'I.T.T.L. Nautico San Giorgio**

L'iscrizione ai corsi organizzati dai poli Future Lab e STEAM in tutta Italia è stata centralizzata sul nuovo portale ministeriale [Scuola](https://scuolafutura.pubblica.istruzione.it/) Futura. Si può accedere dal link qui a fianco o tramite motore di ricerca.

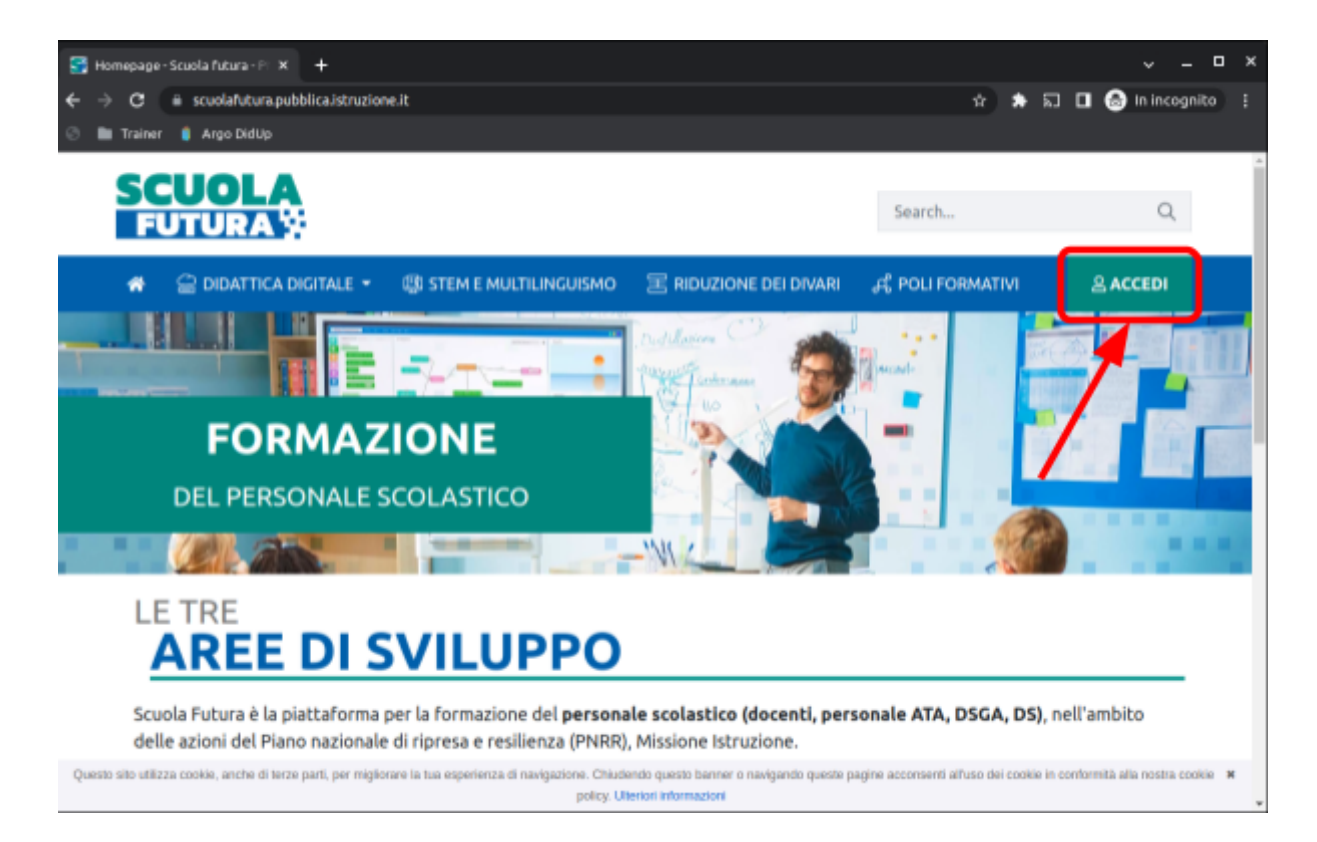

Cliccando su ACCEDI si arriverà alla pagina di accesso ai servizi SIDI, come in figura:

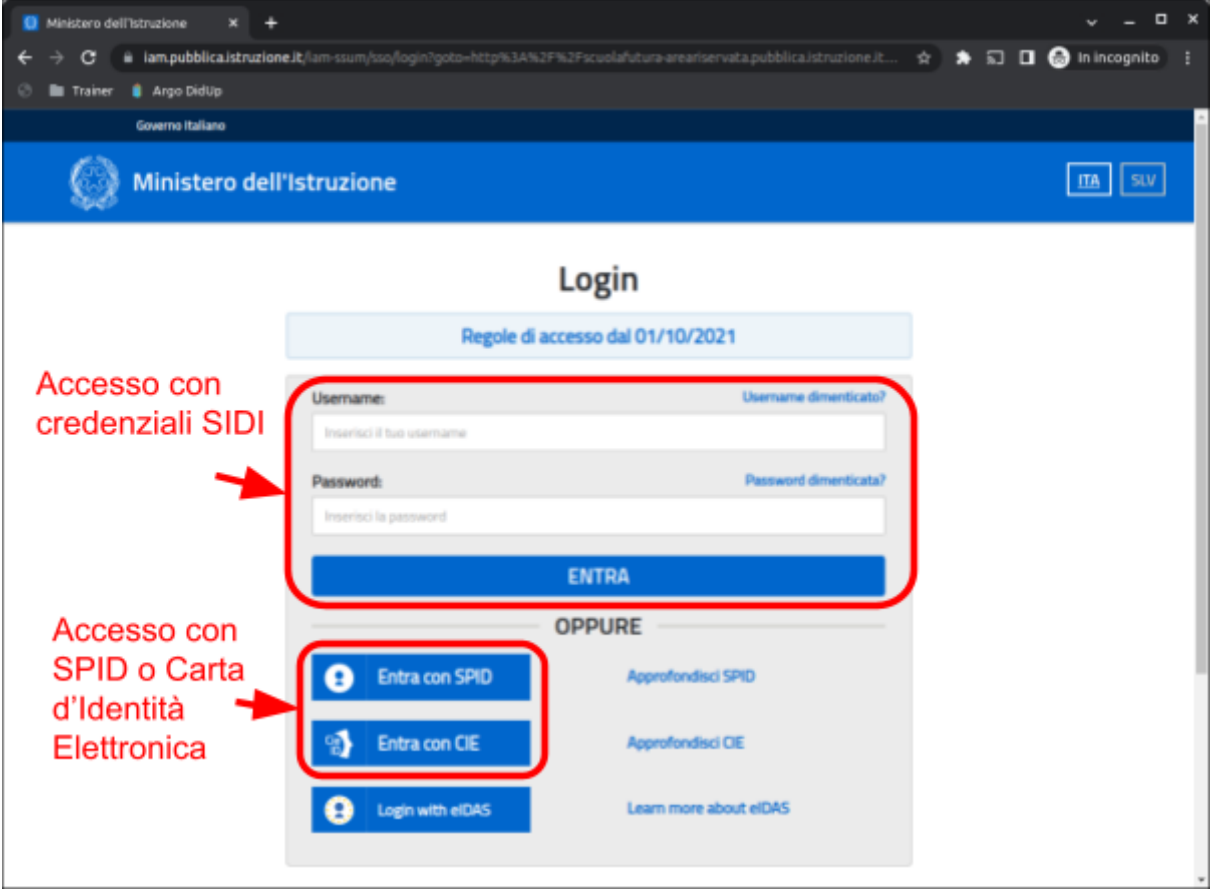

Dopo aver effettuato l'accesso si arriverà al proprio cruscotto, con il report dei corsi già seguiti e completati. Per ricercare un nuovo corso occorre cliccare su come in figura:

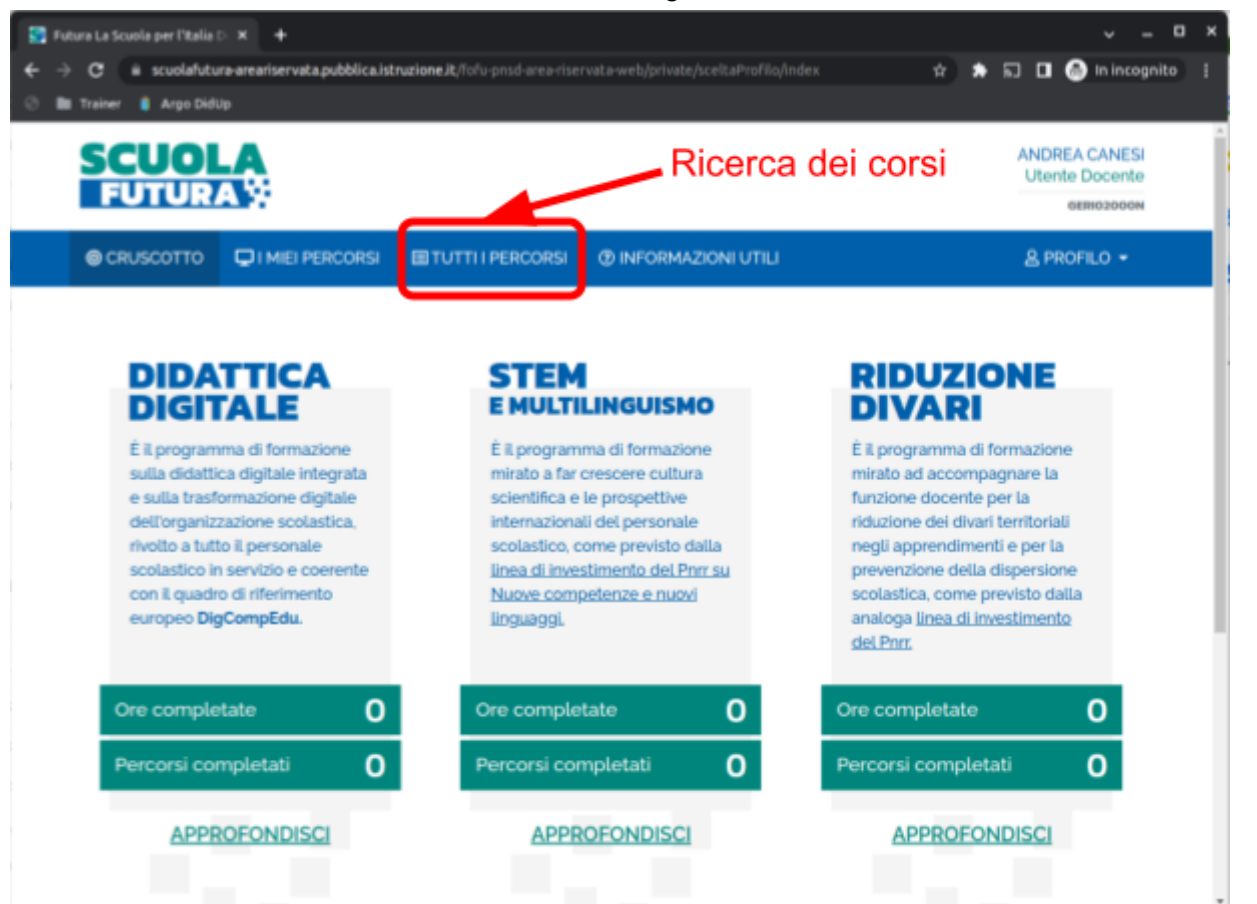

La ricerca è possibile tramite una serie di filtri. Se si possiede il codice del corso ricercato, lo si può inserire qui:

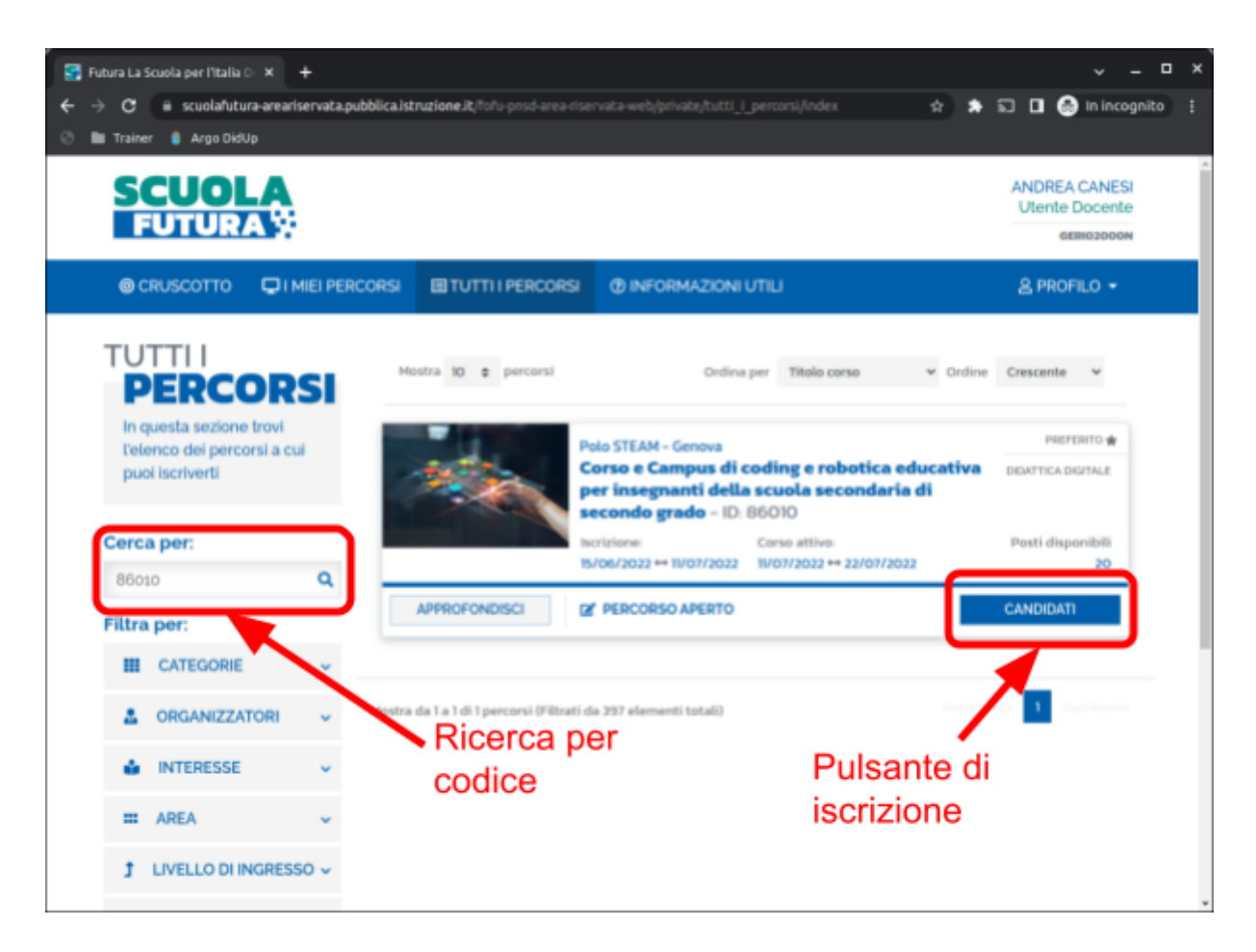

Per visualizzare tutti i corsi organizzati dal polo FutureLab/STEAM del Nautico San Giorgio si può effettuare la ricerca per ORGANIZZATORI, scrivendo Genova nel campo di ricerca:

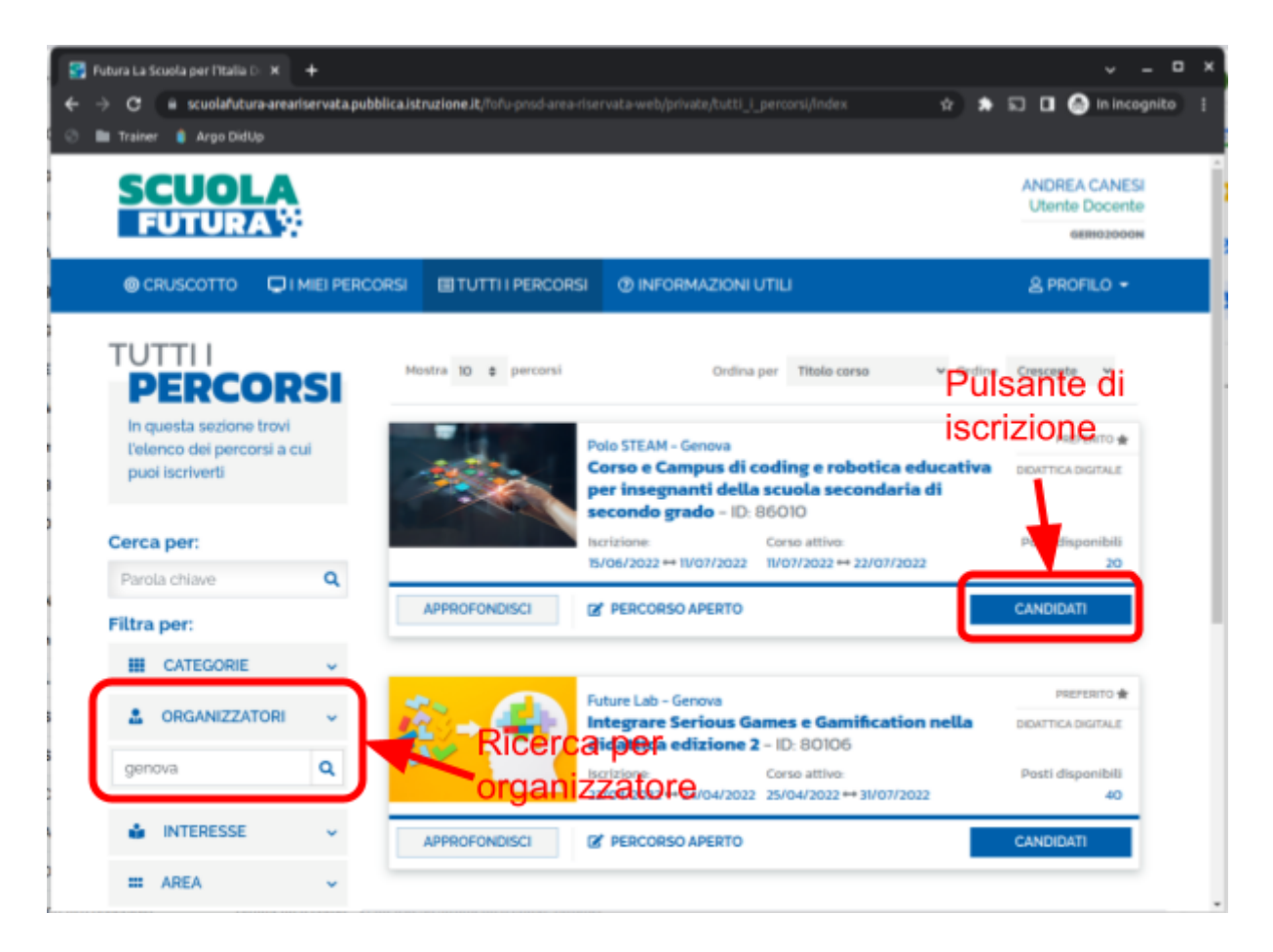

Dopo aver cliccato su CANDIDATI apparirà una finestra di conferma. La candidatura dovrà essere confermata dall'organizzatore. Tutte le comunicazioni arriveranno tramite posta elettronica alla casella email registrata nel profilo.

Per problemi di iscrizione ai corsi organizzati dall'Istituto Nautico San Giorgio puoi scrivere a:

**[future@lab.itnautico.edu.it](mailto:future@lab.itnautico.edu.it)**